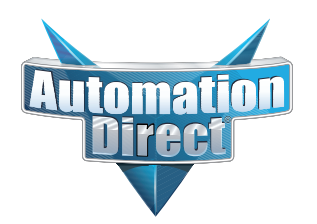

# **Errata Sheet Errata Sheet**

## **This Errata Sheet contains corrections or changes made after the publication of this manual.**

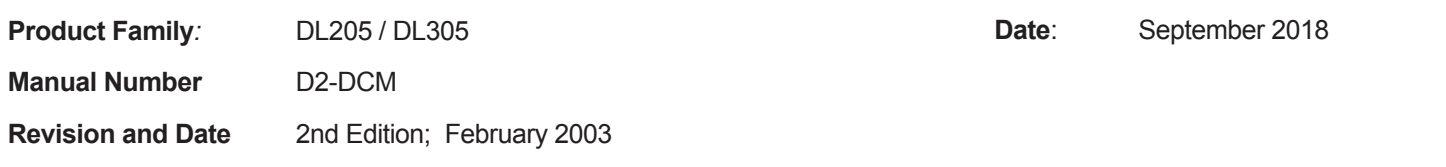

## **Change to Table of Contents**

There is a typo on the first page of the Table of Contents. "Install" is spelled "Insall" for the section named "Install the D2-DCM".

## **Change to Page 2. Introduction**

Add the following note to this page:

*NOTE: The D3-DCM module is only supported by the D3-350 processor only.*

## **Change to Page 7. Specifications**

In the Operating Specifications table, revise the "CPU Required" entry. It should say:

*D2-240 (firmware V1.8 or later), D2-250-1 and D2-260*

## **Change to Page 11. Building the Cable**

The NOTE at the bottom of the page is incorrect. Only the D2-230 and D2-240 CPUs support RS232 only. D2-250(-1) and D2-260 CPUs support RS232/422/485 without extra hardware.

## **Change to Page 12. Building the Cable (continued)**

Change the refererence in the first paragraph to "Belden 9855" cable to "AutomationDirect L19772-1 (Belden 8102) or equivalent".

## **Change to Page 13. Building the Cable (continued)**

In the first paragraph, change the last sentence to "For example, AutomationDirect L19772-1 (Belden 8102) or equivalent has a nominal characteristic impedance of 100 ohms".

In the top wiring drawing ("Line-to-Line Termination for the D2-DCM"), change both "120 Ohm Resistor" callouts to "100 Ohm Resistor".

In the bottom wiring drawing, change the "65 Ohm Resistors" callouts to "51 Ohm Resistors".

In the top drawing, move the termination resistor on the left connector (Master) from the 24-25 pins to the 16-17 pins.

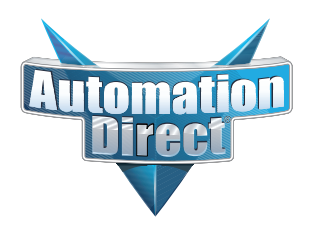

## **Errata Sheet Errata Sheet**

## **This Errata Sheet contains corrections or changes made after the publication of this manual.**

## The **Change to Page 17. D2–DCM Switch Settings**

Add the following note near the first bullet point, "*Direct*NET Slave":

*NOTE: Although it is not listed in the switch settings, K-sequence is also available whenever the D2–DCM is set for DirectNET Slave operation.*

## **Change to Page 18. D2–DCM Switch Settings (continued)**

There is an error in the last paragraph, "Response Delay Time". The first sentence refers to switch "SW4". It should say "SW5". (SW4 is used for firmware updates.)

#### **Change to Page 21. Install the D2–DCM and Starting the Network**

Add the following note to this page:

*D3-DCM cannot be mounted in the farthest slot from the CPU in a base. It requires 300 mA of +9 V base power. Make sure you will not exceed the available base power budget by installing the D3-DCM.* 

*See the DL305 User Manual for complete details on power budget calculations.*

#### **Changes to Appendix A. Cable Diagrams**

Page A-4. Point-to-Point RS422 D2–DCM as Master

In the lower left drawing there are some pin number errors for the DL405 port 1 25-pin connector. The correct pin numbers are:

19 +RTS (not 10 as shown)

18 -RTS (not 11 as shown)

11 +CTS (not 12 as shown)

23 -CTS (not 13 as shown)

In the top set of drawings, change the callout that says "DL405 CPU Bottom Port" to DL405 Port 1"

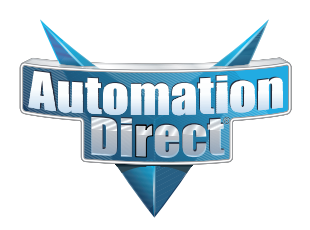

## **Errata Sheet Errata Sheet**

**This Errata Sheet contains corrections or changes made after the publication of this manual.**

## **Change to Appendix A. Cable Diagrams (continued)**

Page A-7. Revisions were made to both drawings:

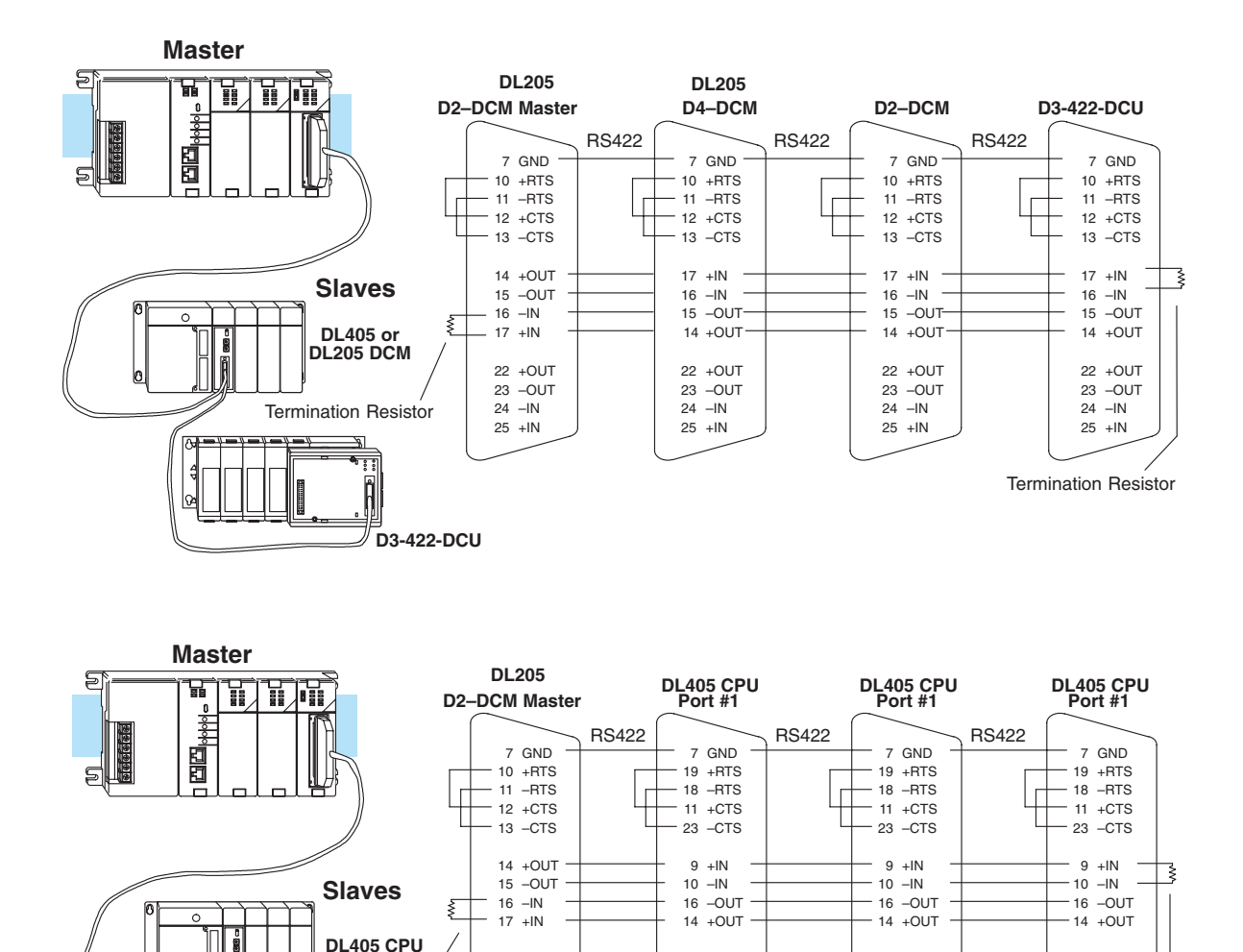

 +OUT –OUT –IN +IN

## **Change to Appendix A. Cable Diagrams (continued)**

Termination Resistor

**Port 1**

**DL405 CPU Port 1**

> **DL405 CPU Port 1**

Page A-8. Change the call-out that says "DL240 CPU Bottom Port or DL450 Phone Jack" to:"DL450 Port 2 (RJ12)"

Termination Resistor

## **Cable Diagrams**

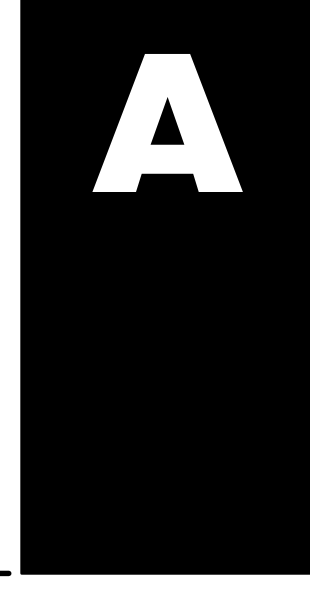

**Point-to-Point RS232C D2–DCM as Master**

**A–2**

These diagrams show the D2–DCM being used as the network master. The cable diagram is the same when the D2–DCM is being used as a slave (for those connections that could have the master/slave roles reversed). This is true for the:

- D2–DCM to D4–DCM connection
- $\bullet$ D2–DCM to DL305 CPU with RS232C DCU (or a D3–340 bottom port)
- $\bullet$ D2–DCM to DL405 CPU connection when used with a D4–450 CPU.

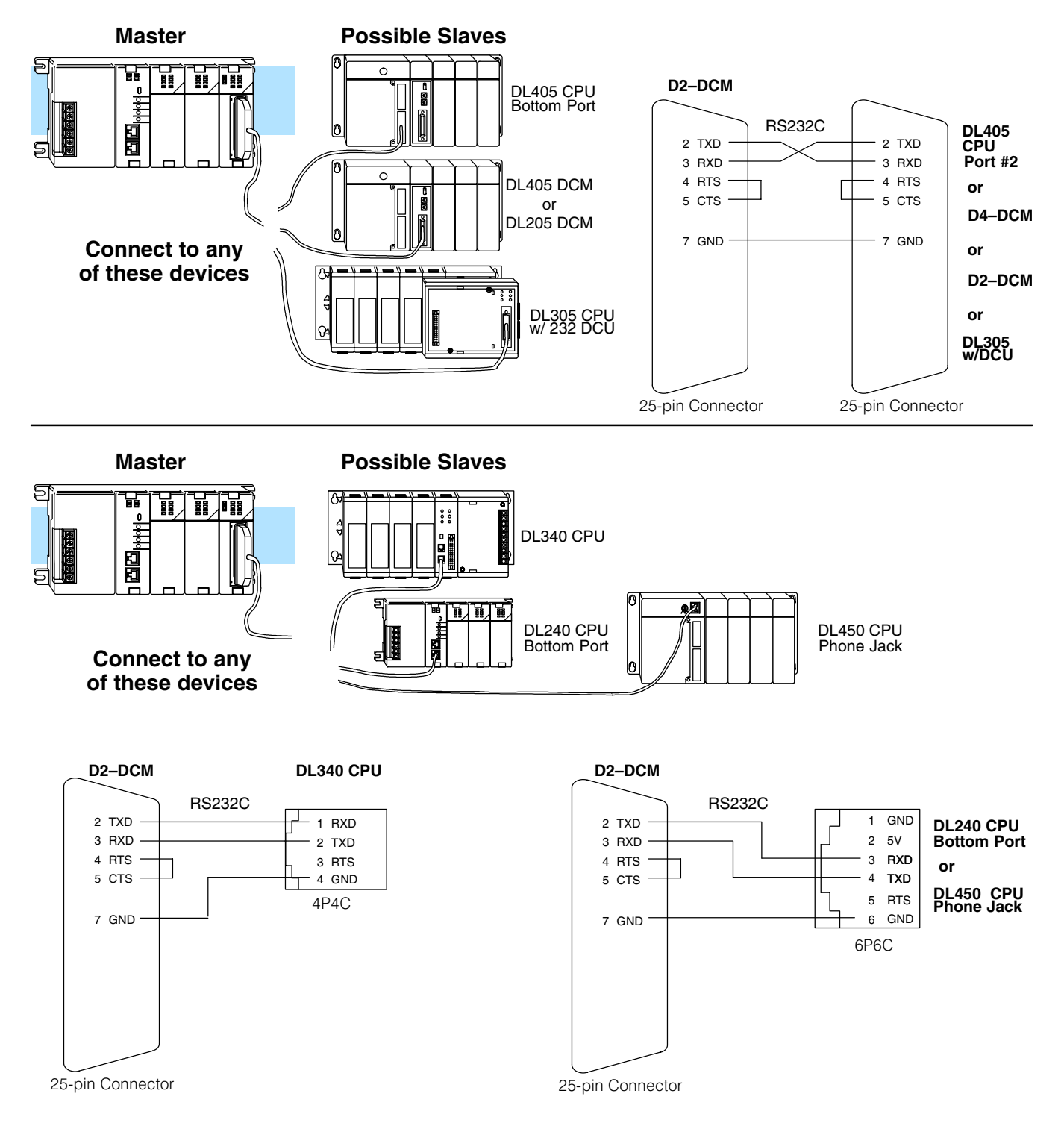

**A–3**

**Point-to-Point RS232C PC as Master**

These diagrams show the D2–DCM being used as a slave to a personal computer. The personal computer would have to be capable of issuing commands using either *Direct*NET or MODBUS RTU protocol. A good example of this would be a personal computer running an Excel spreadsheet connected through our DSData Server. (Sounds complicated, but it's really quite simple! Check out our catalog for more information on our powerful DSData Server.)

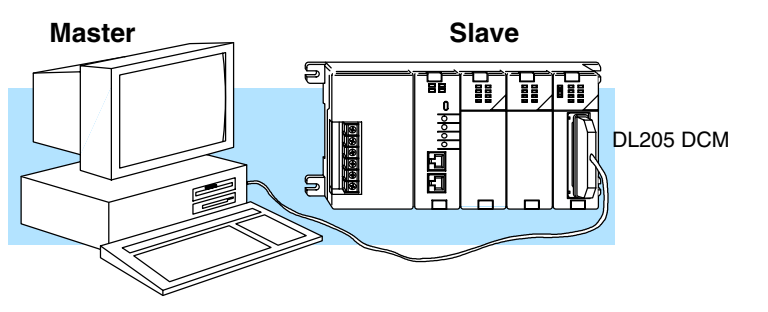

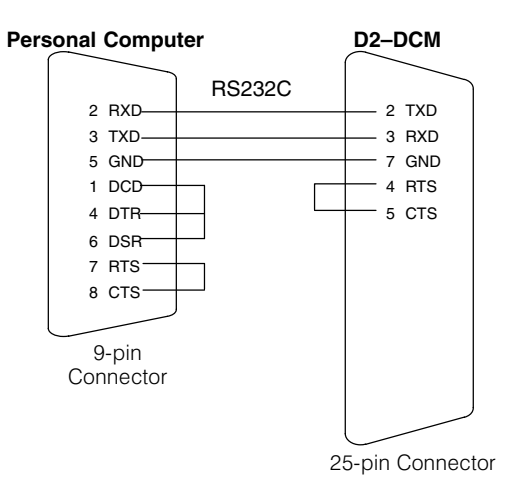

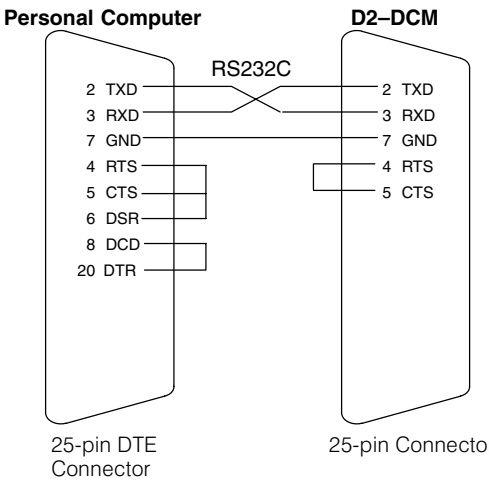

25-pin Connector

**Point-to-Point RS422 D2–DCM as Master**

**A–4**

These diagrams show the D2–DCM being used as the network master. The cable diagram is the same when the D2–DCM is being used as a slave (for those connections that could have the master/slave roles reversed). This is true for the:<br>
example and the solution of the solution

- D2–DCM to D4–DCM connection
- D2–DCM to DL405 CPU connection when used with a D4–450

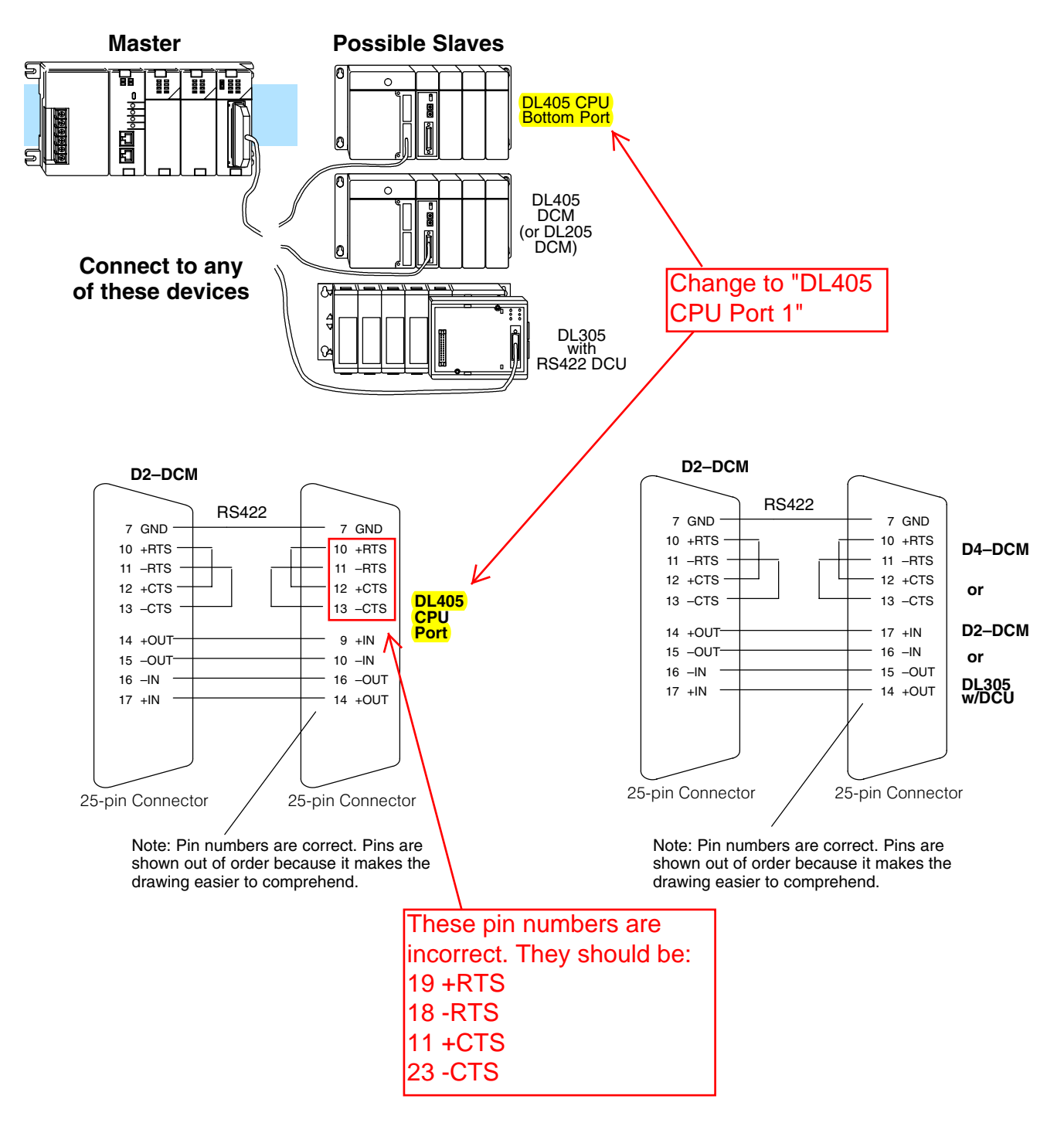

**A–5**

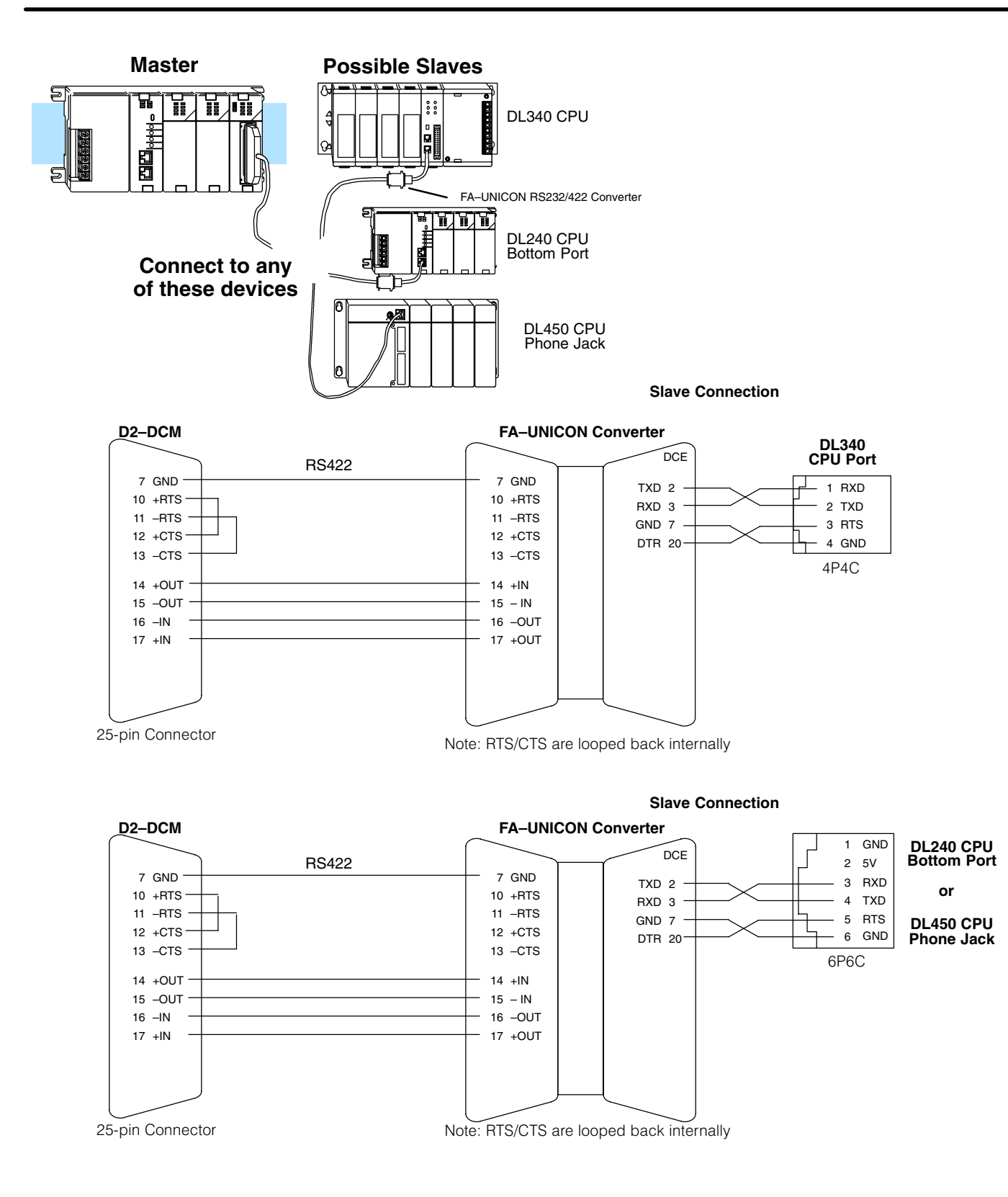

**Point-to-Point RS422 PC as Master**

**A–6**

These diagrams show the D2–DCM being used as a slave to a personal computer. Since most personal computers come with RS232C communication cards, we have shown an FA–UNICON RS232/422 Converter being used to convert the signal. The personal computer would have to be capable of issuing commands using either *Direct*NET or MODBUS RTU protocol.

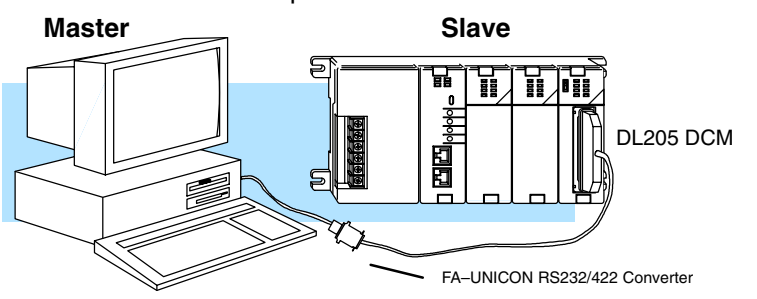

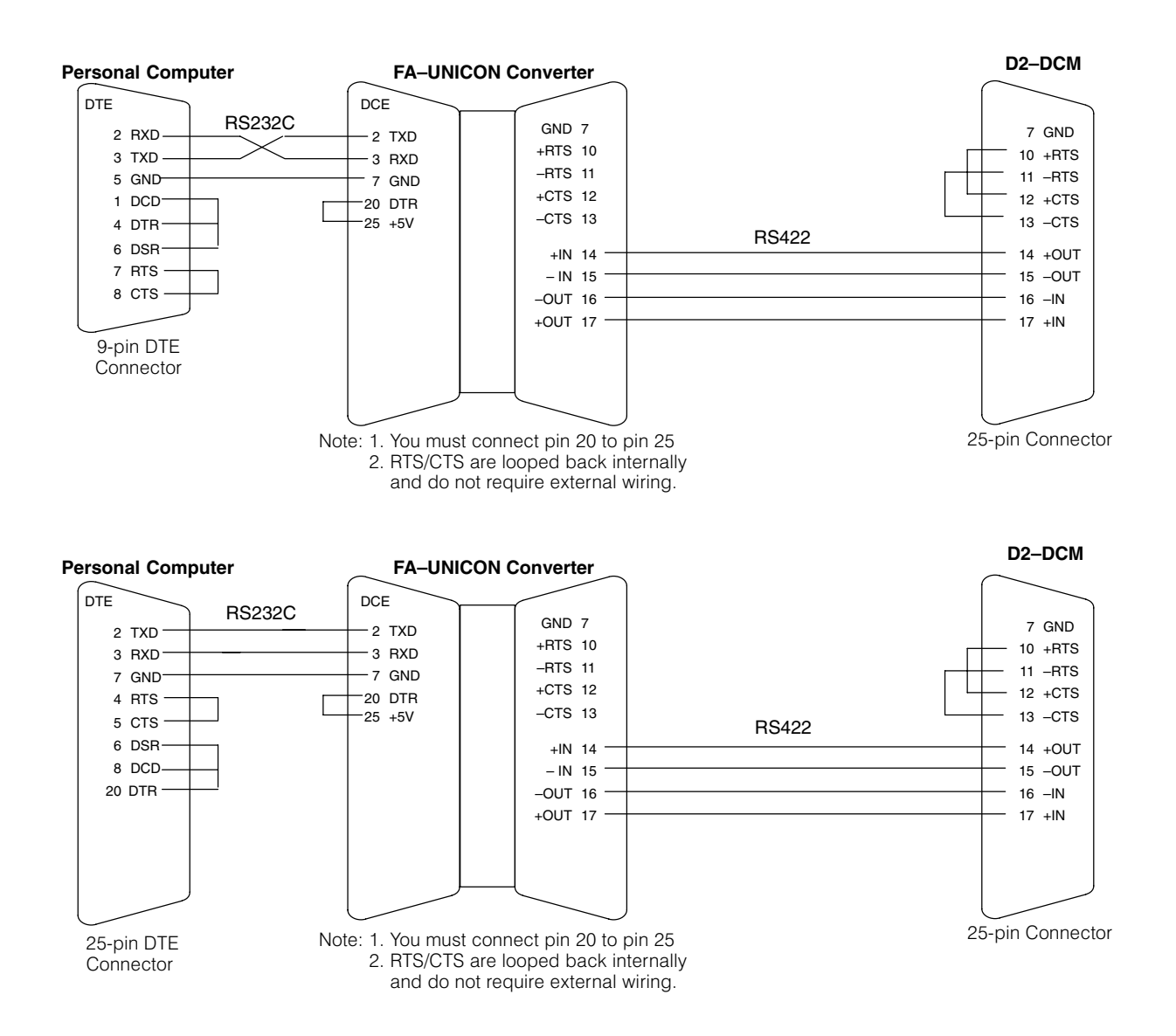

**Multidrop RS422 D2–DCM as Master** These diagrams show the D2–DCM being used as the network master for a network consisting of various PLC stations using D2–DCMs, CPU ports, etc..

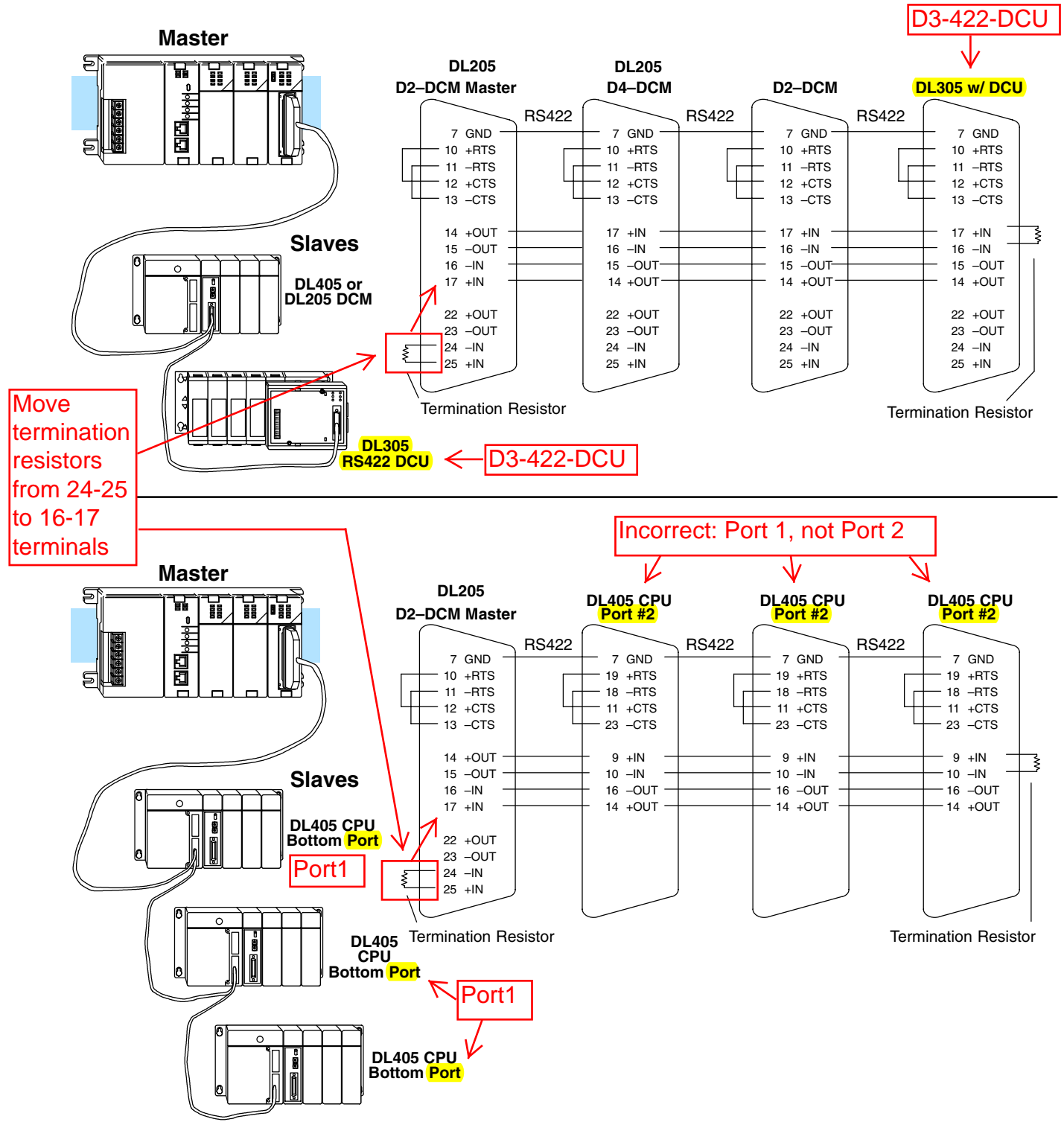

*Cable Diagrams*

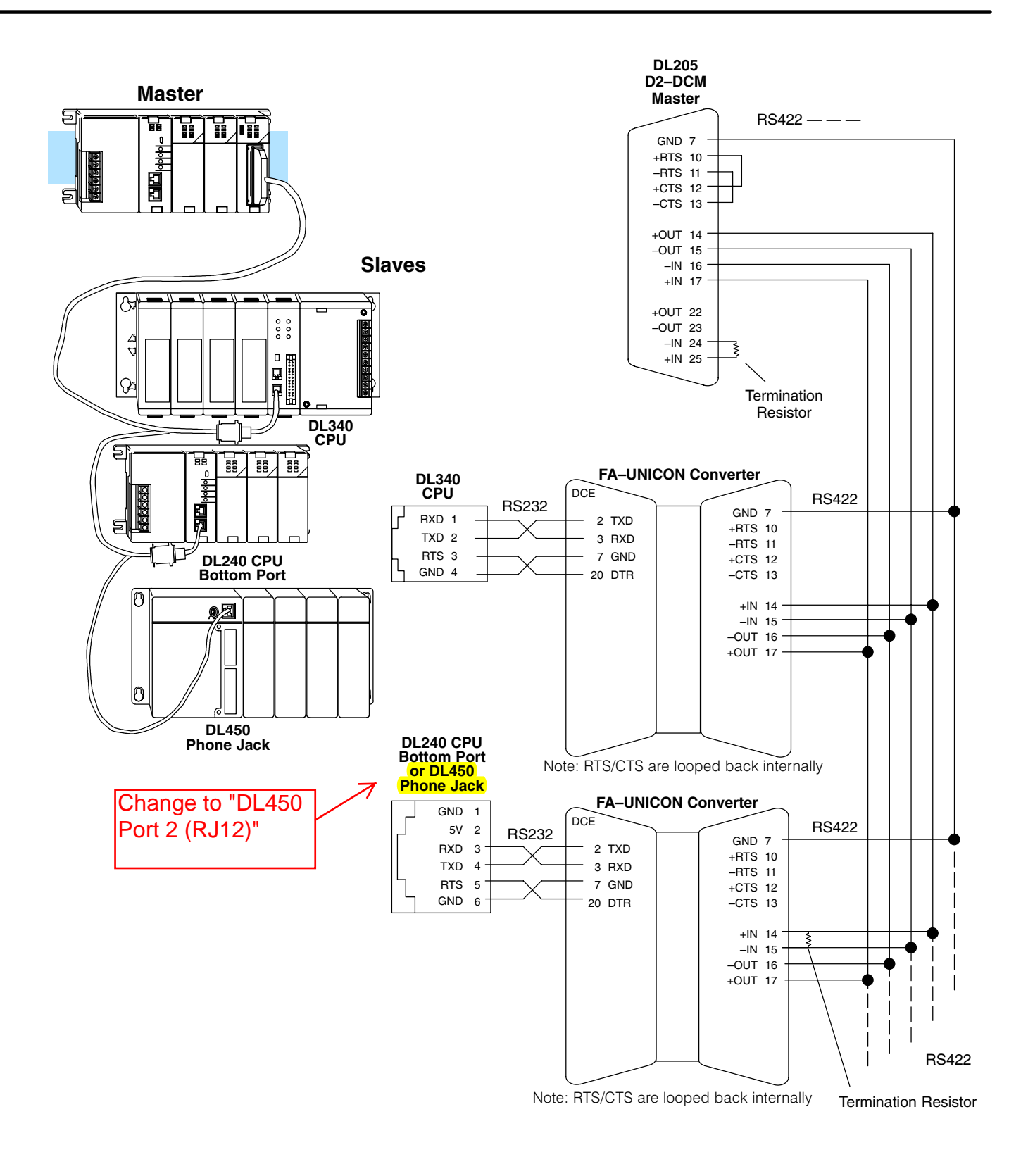

**A–9**

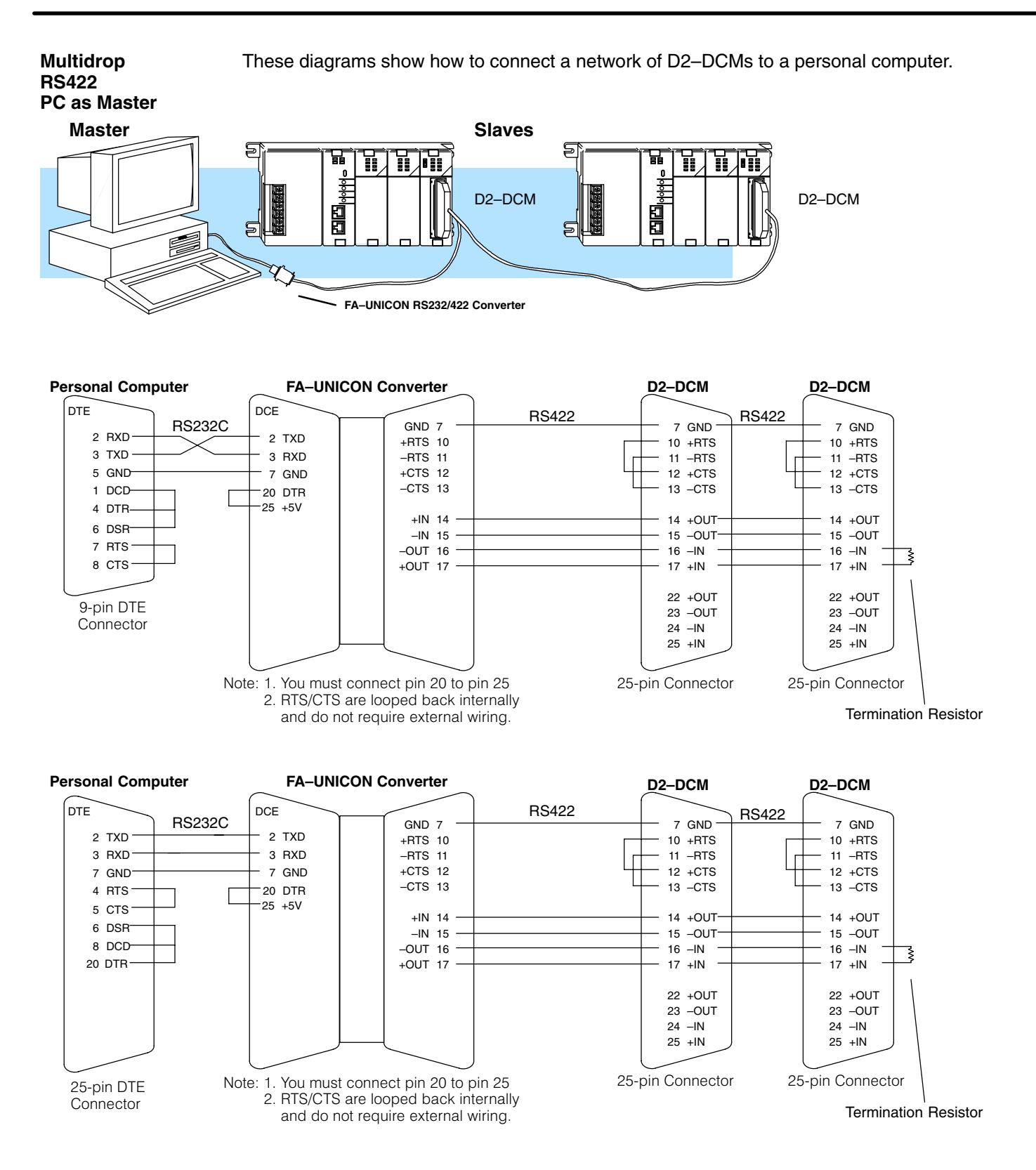

**DV–1000 Cable**

Use the following cable diagram to connect a DV–1000 to D2–DCM. This is still a simple master/slave connection, but the DV–1000 is the master and initiates the data exchange with the D2–DCM.

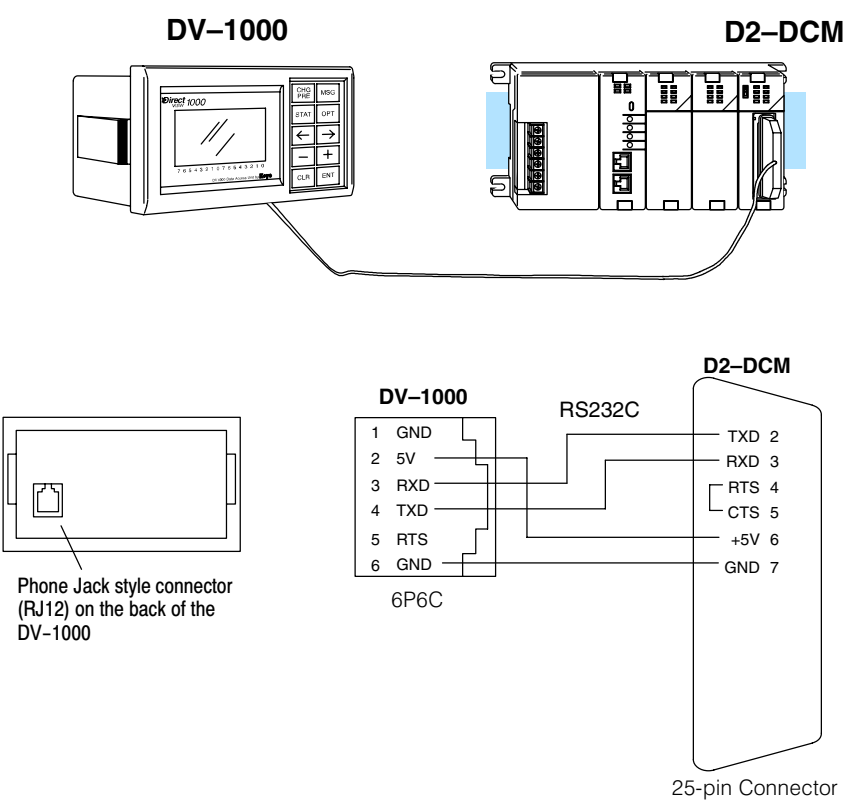